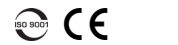

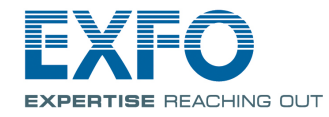

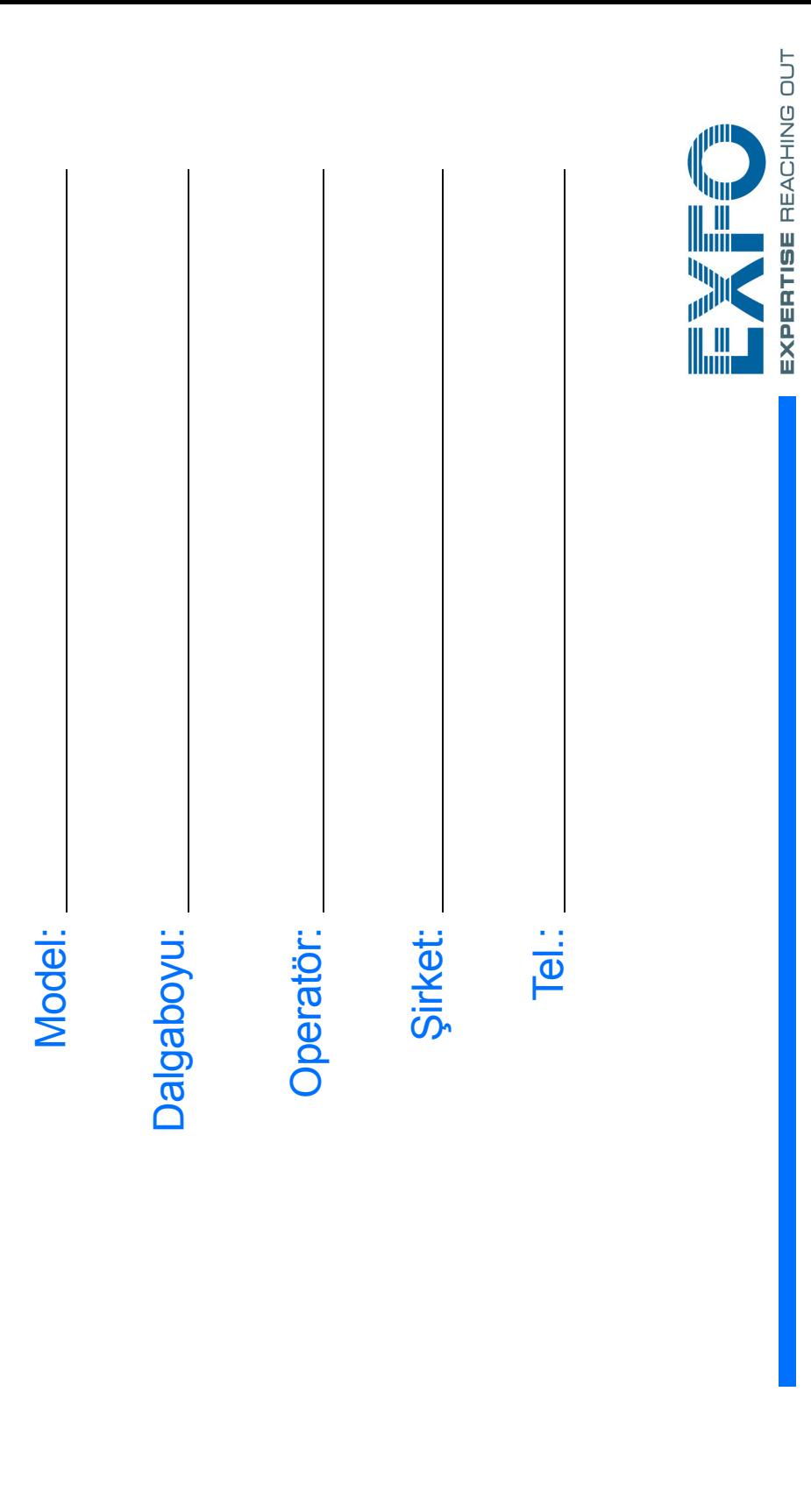

## **Biriminizi Konfigüre** Etme

## ı Kullanarak Dosyalar ı Aktarma

 $\blacktriangleleft$ USB çıkışlarından birini kullanarak depolama birimini bağlayın.

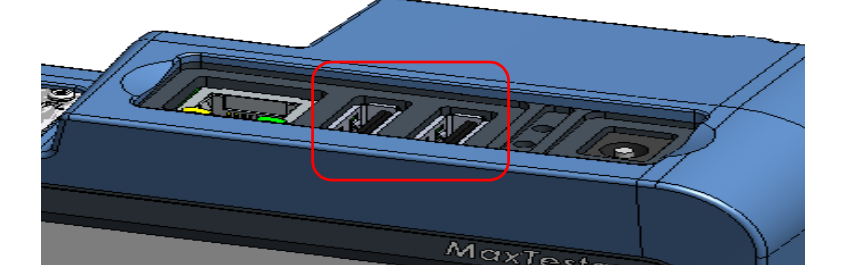

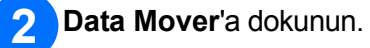

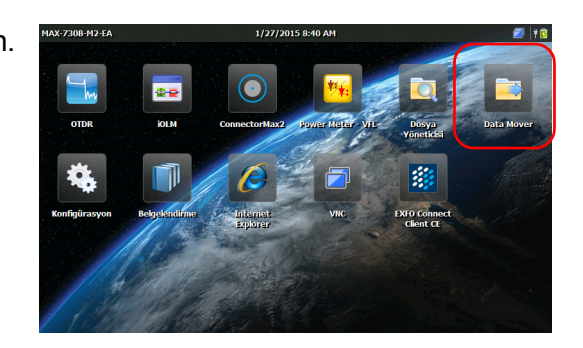

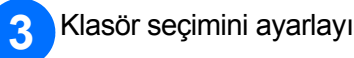

## Klasör seçimini ayarlay ın.

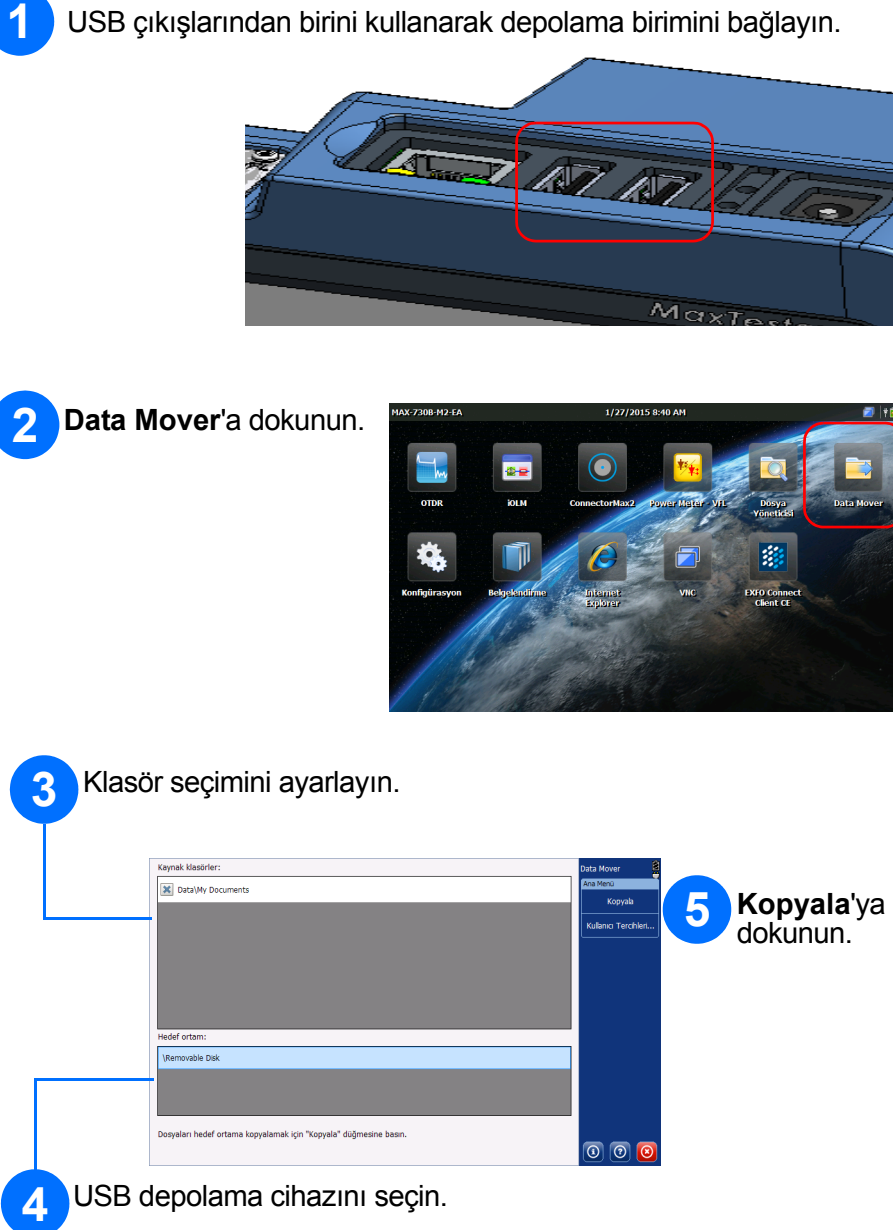

© 2015 EXFO Inc. Tüm hakları saklıdır.<br>Kanada'da Basılmıştır (2015-03)<br>P/N: 1067914 Sürüm: 1.0.1

**Konfigürasyon**'a dokunun.

Ö

Bitirdi ğinizde, Anamenü ekran ına dönmek için **1** düğmesine basın.

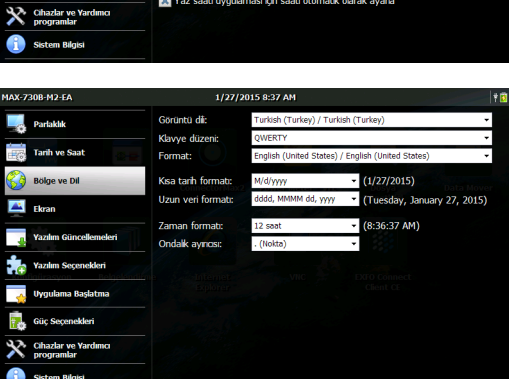

 $\begin{array}{c|c|c|c|c} \hline \textbf{A} & \textbf{A} & \textbf{A} \\ \hline 8 & 35 & \text{AM} \\ \hline \textbf{V} & \textbf{V} & \textbf{V} \end{array}$ 

Soldaki sekmeleri kullanarak hangi ö ğeyi konfigüre etmek istedi ğinizi seçin.

Ekran ın parlakl ık seviyesini ayarlamak için kayd ırma çubu ğunu kullan ın.

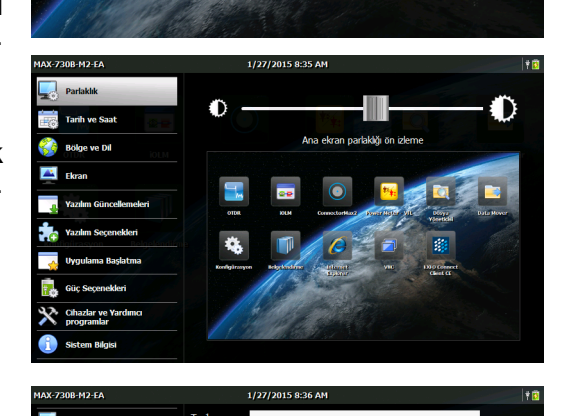

Tarih ve saati konumunuza uygun olarak ayarlay ın.

Dili ve bölgesel ayarlar ı, durumunuza uygun şekilde seçin.

*Not: Baz ı ayarlar için (ör. dil, belirli klavye düzenleri) birimin yeniden ba şlat ılmas ı gerekir.*

Daha fazla bilgi için kullanım kılavuzuna başvurun.

Ekran görüntüsü almak ya da parlaklığı orta veya maksimum seviyeye ayarlamak için basılı tutun.

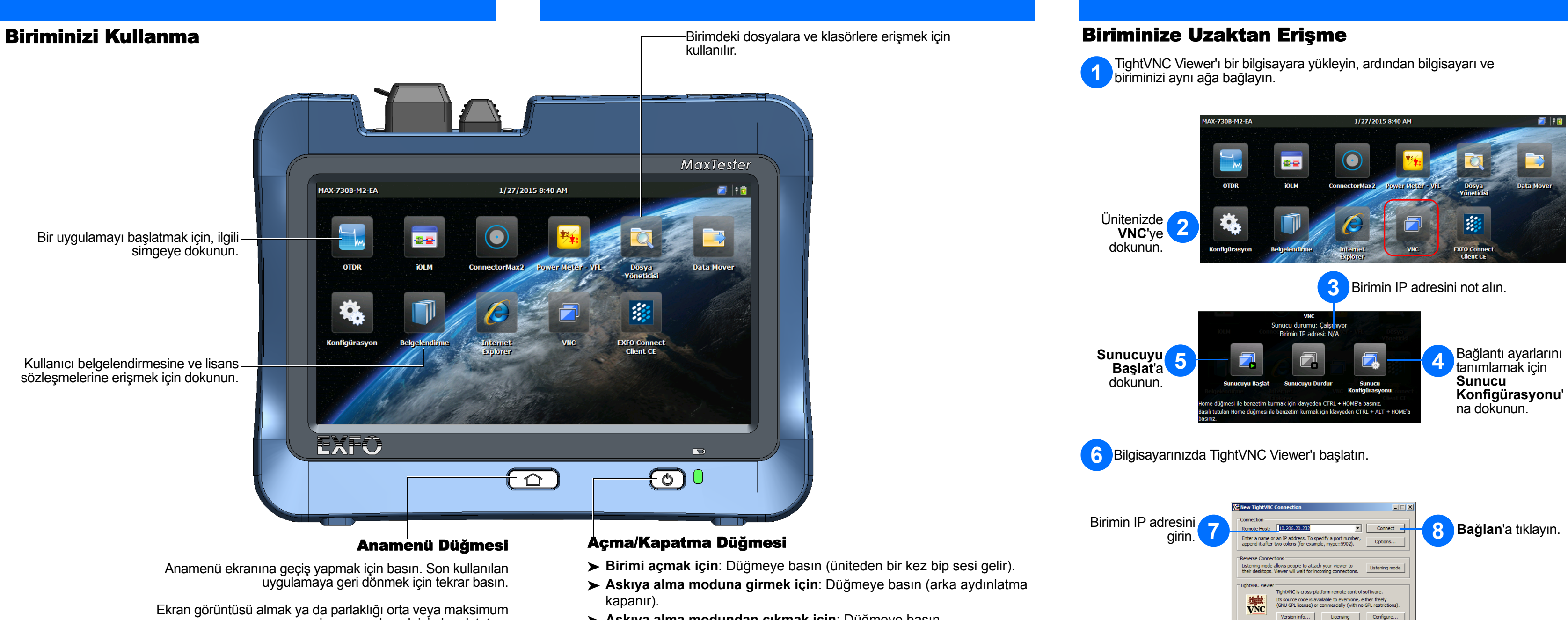

- 
- **Askıya alma modundan çıkmak için**: Düğmeye basın.
- **Birimi kapatmak için**: Düğmeye birkaç saniye boyunca, birimden bir kez bip sesi gelene kadar basın.